## **Hvad er bibliotek.dk?**

På bibliotek.dk kan du finde og bestille materialer på de danske biblioteker. Det meste er til levering på dit eget bibliotek. Det er gratis, og der er åbent døgnet rundt. Adressen er: bibliotek.dk

På bibliotek.dk kan du se alle materialer, som findes på alle offentlige biblioteker i Danmark - det vil sige folkebiblioteker, universitetsbiblioteker, Det Kongelige Bibliotek, Statsbiblioteket og mange fag- og uddannelsesbiblioteker. I alt er der mere end 14 millioner materialer på bibliotek.dk (2014)

# BIBLIOTEKDK ALLE BIBLIOTEKER PÅ NETTET

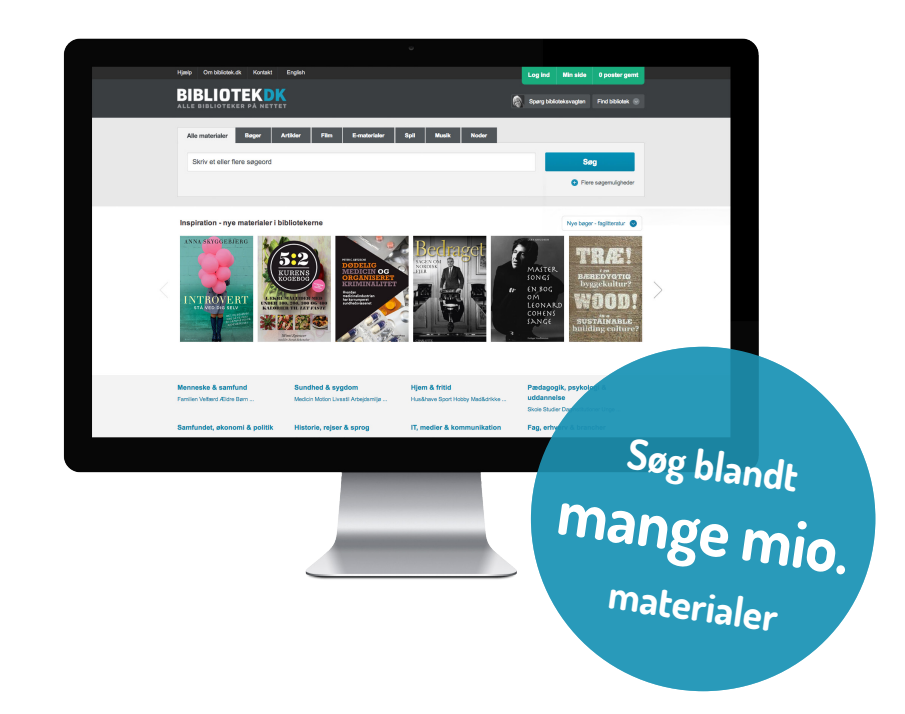

**E-bøger, film og mere - direkte på din computer, smartphone eller tablet** 

Der findes masser af e-materialer på bibliotek.dk, som du kan få adgang til med det samme. Der er bøger, film, musik, lydbøger – og naturligvis netsider, pdf og meget mere. Der er næsten to millioner e-materialer på bibliotek.dk. Nogle af dem kræver, at dit bibliotek har tegnet abonnement, for at du kan få adgang. Næsten alle folkebiblioteker giver adgang til at se de artikler og anmeldelser, der findes på bibliotek.dk via Infomedia.

**Find alt det, som du er interesseret i - og få leveret til det bibliotek, hvor du helst vil afhente det fra. Ganske gratis.**

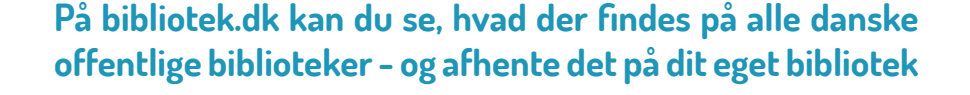

**bibliotek.dk** 

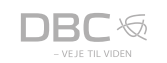

**BIBLIOTEKDK** 

#### **Sådan kommer du i gang**

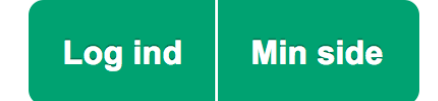

Det er en god idé at oprette et login på bibliotek.dk - så skal du nemlig kun indtaste dine oplysninger én gang. Herefter kan du logge ind fra enhver computer.

Klik på "Log ind" på forsiden af bibliotek.dk og vælg "Ny bruger". Indtast din e-mail og et kodeord. Du modtager herefter en e-mail med et aktiveringslink - og så er du klar.

Når du er oprettet som bruger på bibliotek.dk, kan du se din lånerstatus på "Min side", hvor du også kan vælge favoritbibliotek, oprette huskeliste mv. Du kan gemme mere end ét bibliotek. Har du gemt dit bibliotek, får du også mulighed for straks at se, hvor materialet er hjemme.

### **Hvis du får brug for hjælp**

Behøver du hjælp til brugen af bibliotek.dk, så klik på linket "Hjælp" øverst til venstre. Her finder du en række vejledninger - bl.a. "Sådan bestiller du", hjælp til "Min side" og "Login", mens du også kan benytte søgefunktionen i Hjælp.

Kontakt dit lokale bibliotek, hvis du har brug for yderligere hjælp til bibliotek.dk.

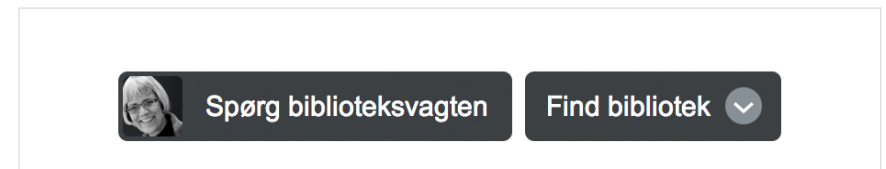

Når du bruger bibliotek.dk har du altid adgang til "Spørg biblioteksvagten" og "Find bibliotek" øverst til højre. Du kan stille spørgsmål online til vagten, med mulighed for at sætte en tidsfrist for svaret – fx to eller 24 timer.

Under "Find bibliotek" kan du finde kontaktoplysninger til lokale biblioteker. Alle biblioteker, der er med i bibliotek.dk, kan findes med adresse, telefonnummer, e-mail-adresse m.v.

### **Sådan søger du**

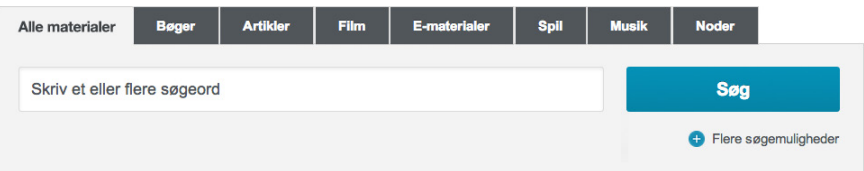

Du kan søge blandt alle materialer på samme tid, eller søge specifikt efter bøger, artikler, film, e-materialer, spil, musik og noder. Hvis du fx vælger en søgning på bøger, får du ekstra muligheder for at søge efter forfatter, emne, udgivelsesår, sprog og meget mere.

Efter din søgning, kan du altid afgrænse dine resultater yderligere. Benyt funtionen "Afgræns din søgning" til venstre på skærmen. Sæt flueben ud for den kategori, du søger indenfor og vent - din søgning er nu afgrænset. Så får du færre, men mere relevante hits i forhold til det, du leder efter.

#### **Sådan får du materialet**

Brug bestil-knappen og vælg på hvilket bibliotek du vil hente materialerne. Du skal ikke tænke på, om dit eget bibliotek har materialet hjemme, eller hvor det kommer fra. Du skal blot angive hvor du vil hente materialet.

Nye bøger - faglitteratur

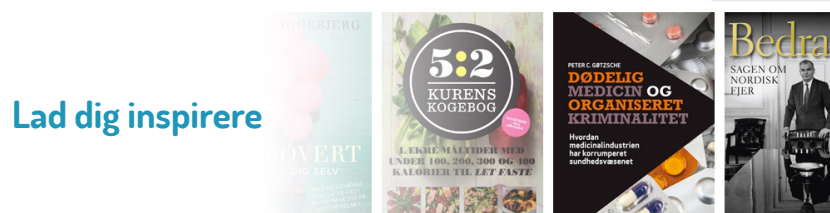

På forsiden af bibliotek.dk finder du en karrusel, som viser de nyeste materialer. Lige over karrusellen kan du vælge om der skal vises nyeste faglitteratur, skønlitteratur, film, spil, børnebøger m.m.

Du kan også gå på opdagelse via emneoversigten på forsiden, hvor du kan klikke dig frem til resultater om bl.a. "Sundhed & sygdom" eller "Kunst & kultur".